## **How to Import Panels from Bizcore and iGuide Web**

Users have the ability to import panels from **iGuide Desktop** and **iGuide Web** versions to be able to display on **i21 Dashboard**.

Here are the steps:

- 1. Open **[Search Panel List](https://help.irelyserver.com/display/DOC/How+to+View+Available+Panels)** screen.
- 2. Click **Import grid button** to load **Pick Source** screen.

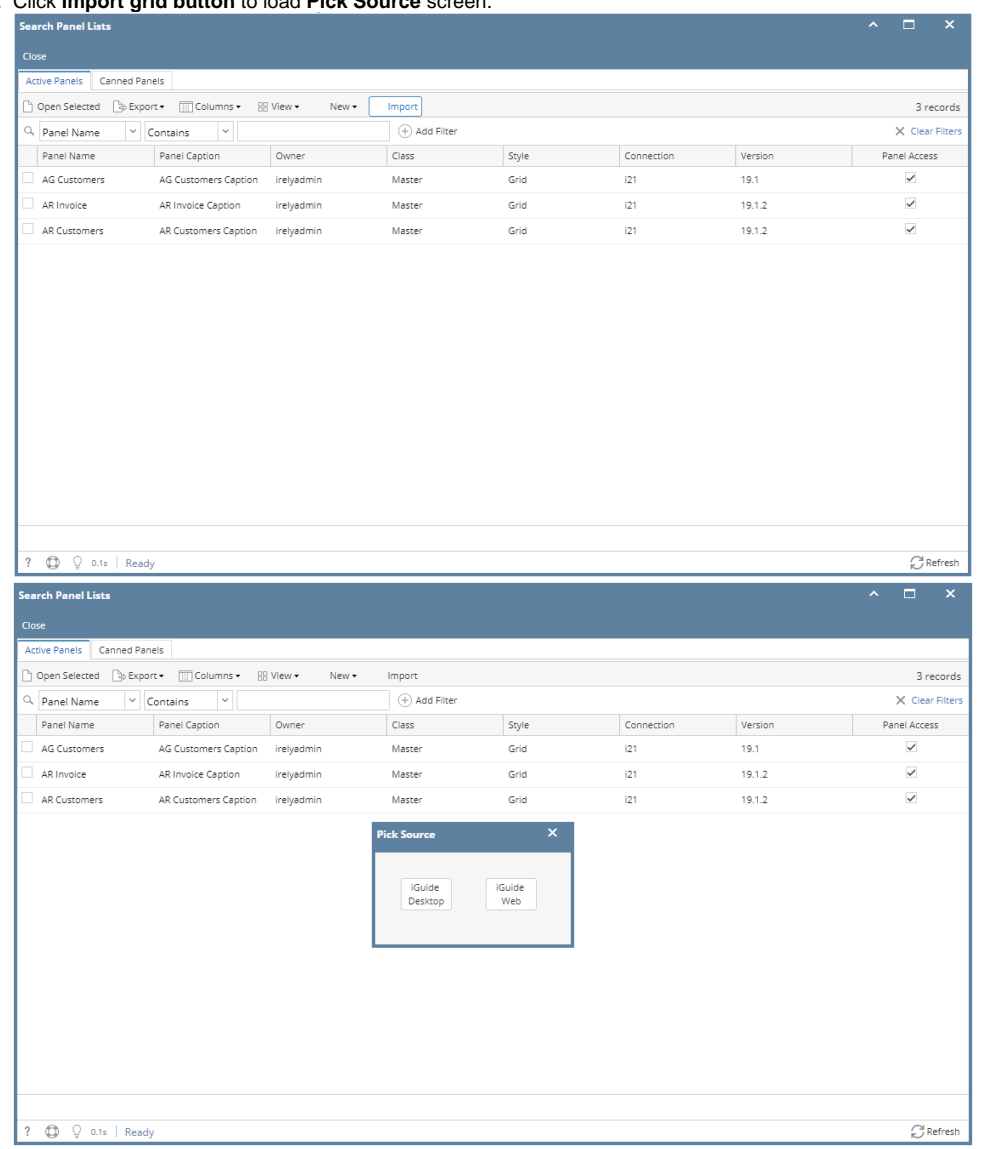

3. On **Pick Source screen** select either **iGuide Desktop** or **iGuide Web.** Log in screen will pop up as soon as the button is clicked. The user will need to enter the credentials they use to log on **iGuide Desktop** or **iGuide Web**.

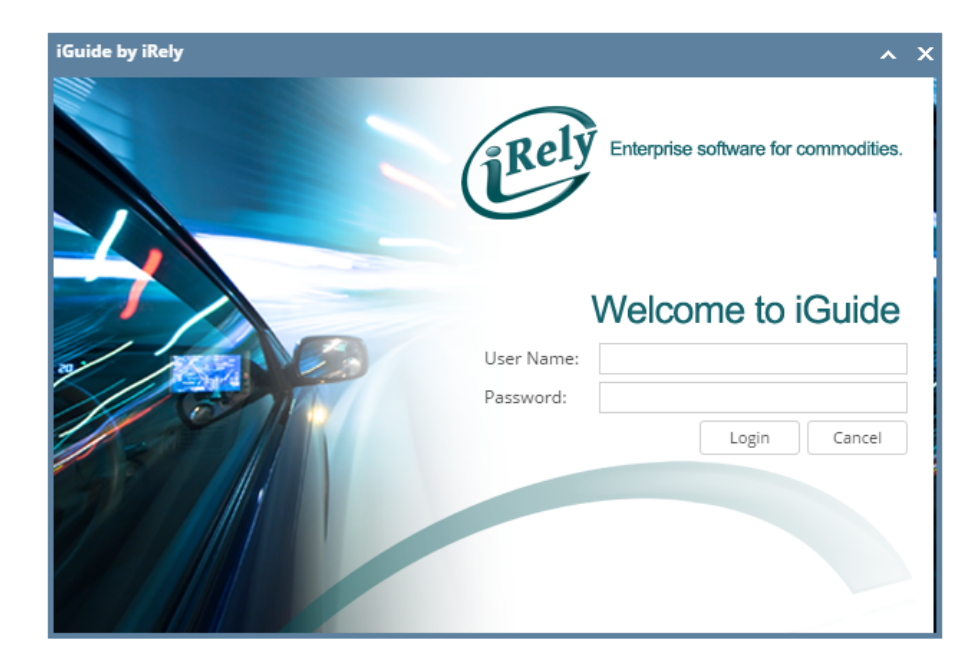

4. Once the user was able to log, **Panels** from screenshots above ( **a** or **b)** will appear on **iGuide Import Panel List screen**. a. From iGuide Desktop:

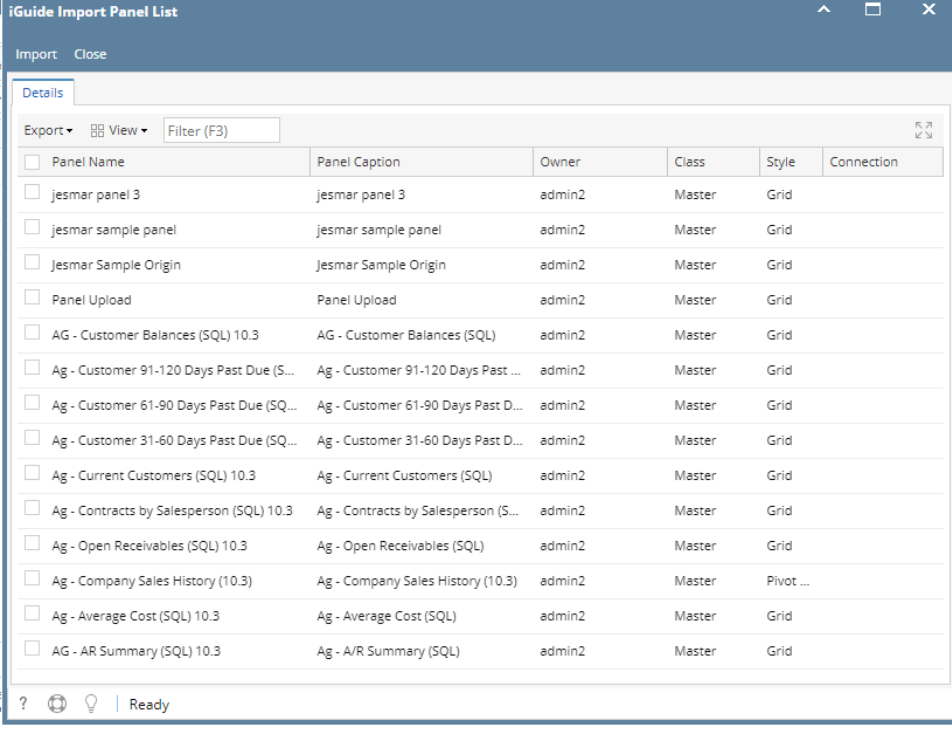

b. From iGuide Web:

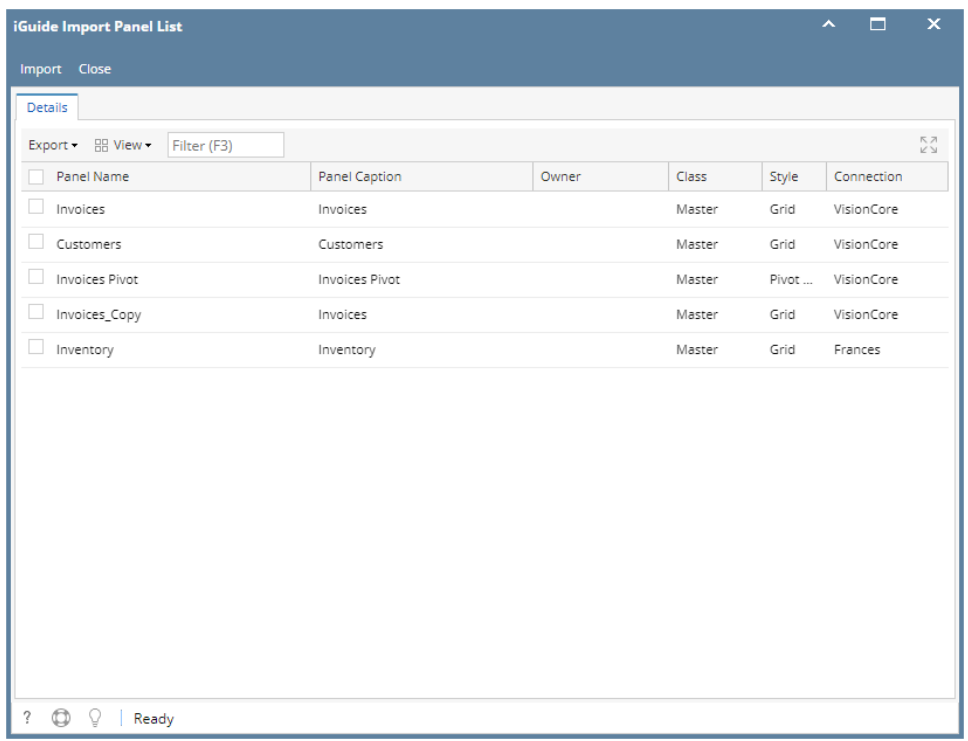

5. Select desired Panel/s to import then click **Import toolbar button**. Once importing is successful, a message will pop up.

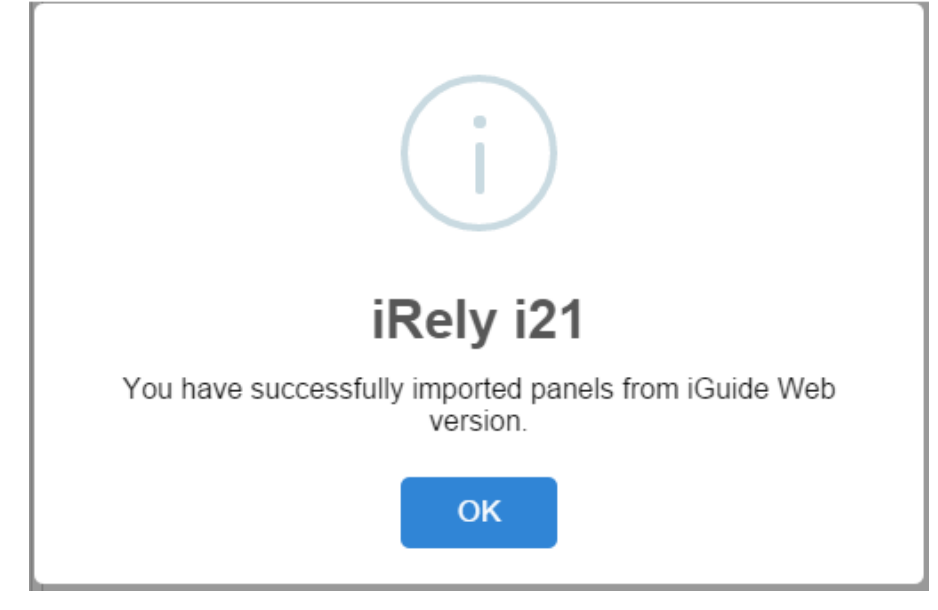

- 6. Click **OK** and close the **iGuide Import Panel List screen**.
- 7. Importes Panel/s will appear at the bottom part of the **Search Panel List screen** > **Active Panels tab**. a. Imported from **iGuide Desktop**:

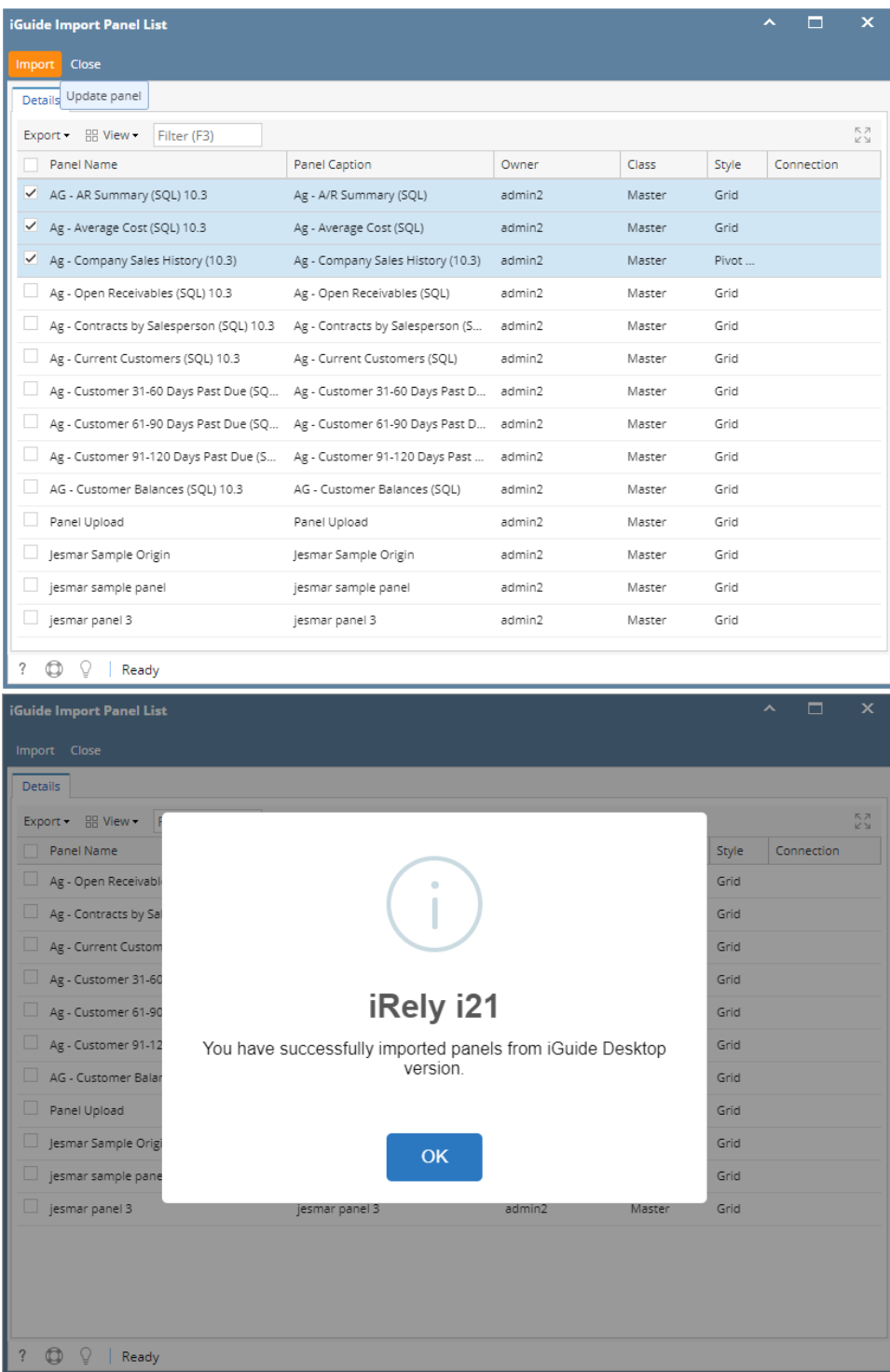

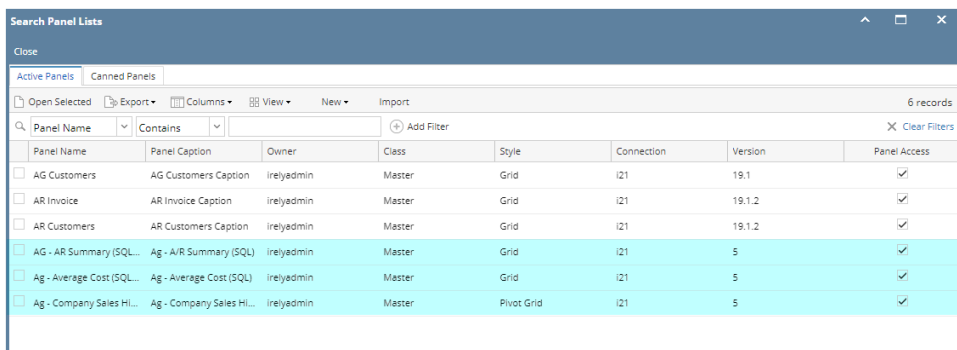

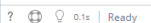

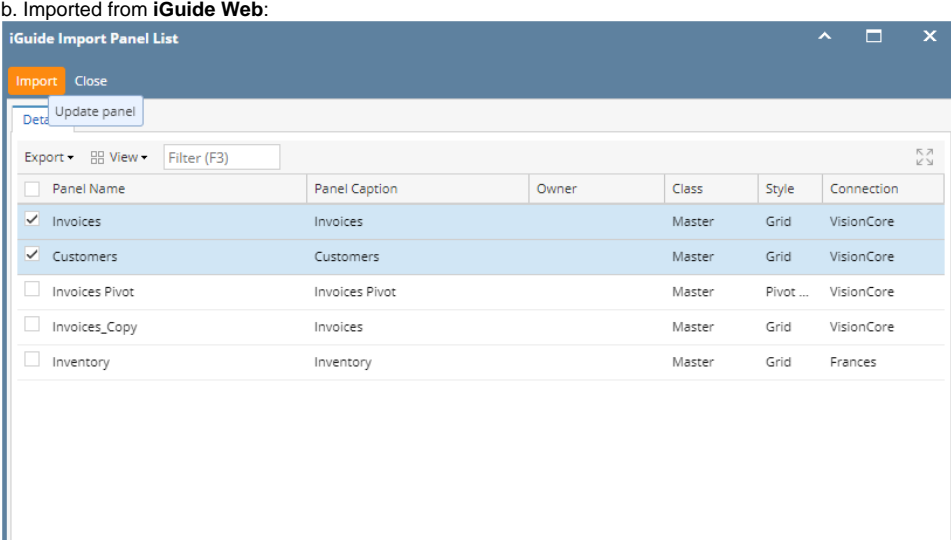

 $\overbrace{\text{R}}^{\text{Cd}}$ Refresh

?  $\bigoplus$   $\bigcirc$  | Ready

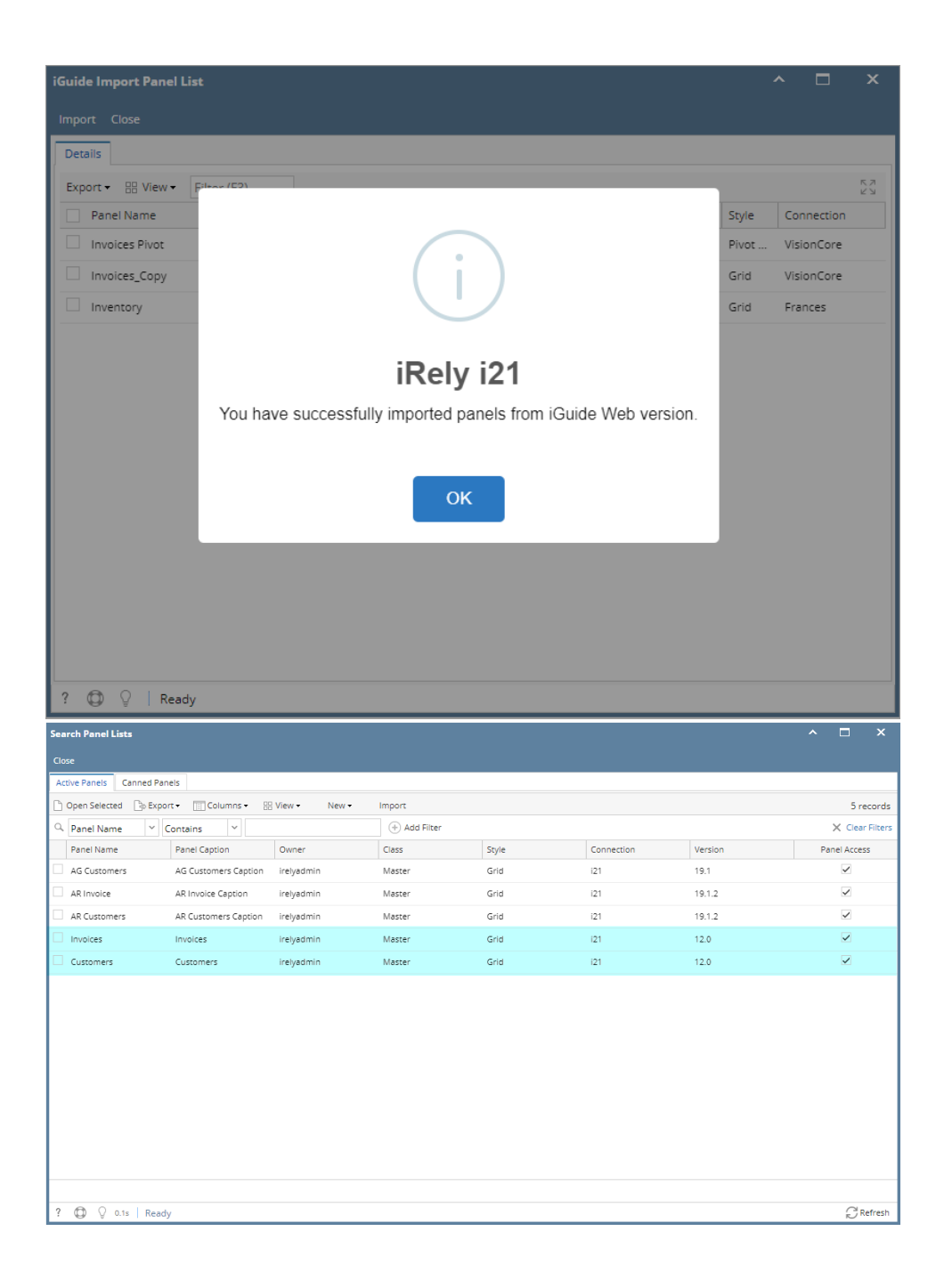